# WORKING WITH THE HERFF JONES EXTENSIONS

After watching each tutorial, complete the guided notes questions. Then switch to InDesign and perform the suggested practice activities.

## **VIDEO TUTORIAL: HJ EXTENSIONS OVERVIEW**

| Where do you launch the HJ Extensions?               |
|------------------------------------------------------|
| What does HJ Color Swatches allow you to open?       |
| What does HJ GO! Design allow you to access?         |
| What is the primary function of HJ Template Builder? |
| What does HJ Panel Builder do?                       |
|                                                      |

## **VIDEO TUTORIAL: FILE MANAGER**

- 1. When you click the Folder option in File Manager, to what folder should you point it?
- 2. Besides accessing and opening page files, what is the other function of File Manager mentioned near the end of the tutorial?

## **SUGGESTED PRACTICE:**

- □ Launch File Manager on your computer
- □ Click the Folder link and set File Manager to the default folder for all your yearbook files.

## **VIDEO TUTORIAL: HJ LAYOUT BUILDER**

- 1. When you locate a layout you wish to apply, how do you place it on the spread?
- 2. If you apply a layout and change your mind, what should you do before applying another layout?
- 3. How can you select all the elements on a spread?
- 4. True or False: Layout Builder allows you to apply only the left or right page of a layout.

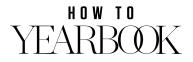

## **LESSON FIVE** // PAGE 2

## **SUGGESTED PRACTICE:**

- □ Open this file: Exercise Files > InDesign Files > HJ Template Size 9.
- □ Open Layout Builder in HJ Yearbook tools.
- □ Apply one of the layouts to the spread.
- □ Select and delete that layout and apply another.
- □ Keep this file open for use in the last tutorial of this lesson.

## **VIDEO TUTORIAL: HJ NAME CHECKER**

- 1. What does Name Checker allow you to do?
- 2. How do you insert a name into a text frame?

## **VIDEO TUTORIAL: LAYOUT TOOLS**

- 1. What does Layout Tools allow you to do? \_\_\_\_\_
- 2. How can you be sure you have nothing selected before flipping a layout?
- 3. What should you do to flip only part of a layout?\_\_\_\_\_

## SUGGESTED PRACTICE:

- □ Open Layout Tools from the HJ Yearbook Tools panel.
- □ With the layout open that you applied after the Layout Builder tutorial, practice flipping the layout as a whole as well as selected parts of the layout.

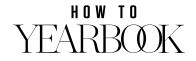